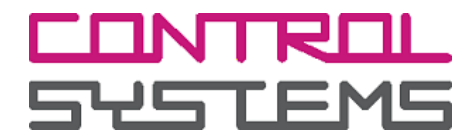

**INSTALLATION MANUAL**

# >**> Pcounter embedded**

## **for sharp OSA**

Version 3.2.9 [EN]

Rev. Jun-13

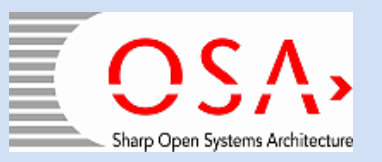

Pcounter embedded (*PCembedded.OSA*) Installation Manual

This manual refers to PCembedded.OSA software Version 3.2.9 [EN] Great care was taken when creating the manual and its contents. However, minor discrepancies between the program sequences or screenshots and the documentation might occur as the product advances

We appreciate suggestions for improvement or error reports.

The product and brand names of hardware and software mentioned in this documentation may be registered trademarks of their respective holders and are hereby acknowledged.

OCR technology by Image Recognition Integrated Systems S.A. (c) 1987-2013, I.R.I.S S.A. All rights reserved

© 2008-2013 by Control Systems GmbH & Co. KG Robert-Bosch-Str. 9 D 78048 Villingen-Schwenningen Telefon +49 (0)77 21 / 99 77 6-0 Telefax +49 (0)77 21 / 99 77 6-66 e-mail sales@control-systems.de web http://www.control-systems.de

All rights reserved.

PCE.OSA-install-3.2.9\_EN.docx / 5

# Table of content

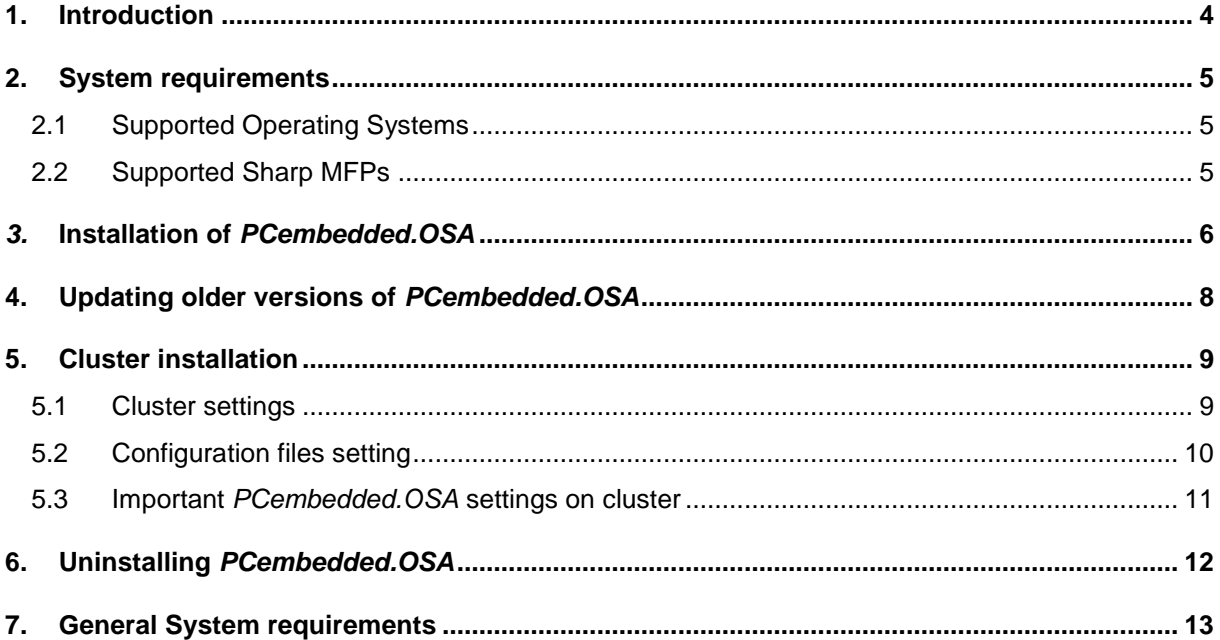

## <span id="page-3-0"></span>**1. Introduction**

Pcounter is a flexible and scalable, server-based network-accounting and management solution covering the cost control and cost accounting of printers on a network. Its modular structure allows an easy adaptation to the requirements of a modern printing management system.

*Pcounter embedded for Sharp OSA (PCembedded.OSA)* provides the integration of Sharp multifunctional devices in the Pcounter Accounting solution, using the "Open System Architecture".

*PCembedded.OSA* allows the tracking of all features available on an MFP (printing, copying, scanning, faxing) and assigns the cost to users, and client codes.

The solution provides an embedded software terminal with a graphic user interface (GUI) on the MFP´s touch panel. No external terminal is required other than a card reader which is available as an option.

#### <span id="page-4-0"></span>**2. System requirements**

Before installing *PCembedded.OSA* the Pcounter software must be installed and ready for use.

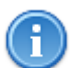

For further and more detailed information on Pcounter installation and administration please refer to the Pcounter Manuals, **Pcounter for Windows** and **Pcounter Configuration Guide**.

Pcounter software is available for download on

www.pcounter-germany.com www.pcounter.de

*PCembedded.OSA* setup package contains:

- Pcounter embedded Server Application (includes a Web server)
- Pcounter PRO DLL
- GhostPDL
- Serial Device Server Management Installer

#### <span id="page-4-1"></span>**2.1 Supported Operating Systems**

- Microsoft Windows Server 2003
- Microsoft Windows Server 2008 (R2 recommended)
- Microsoft Windows 7

Active-passive (fail-over) cluster is supported.

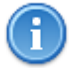

It is recommended to install PCounter and *PCembedded.OSA* on a server operating system.

#### <span id="page-4-2"></span>**2.2 Supported Sharp MFPs**

All OSA capable printers and MFPs providing a graphical display are supported by PCembedded.OSA. Sharp´s AMX-3 (EAM) option is required on the MFP in order to register an external accounting solution (EAM).

In case **PCembedded.OSA/Scan2Me** shall be installed to on a MFP the additional AMX-2 option is required for that MFP.

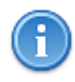

A state-of-the-art web browser is required by management application. We recommend using Mozilla Firefox, Google Chrome, Opera or Microsoft Internet Explorer version 8 or higher.

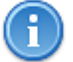

**Also refer to chapter "General System Requirements"**

## <span id="page-5-0"></span>*3.* **Installation of** *PCembedded.OSA*

*PCembedded.OSA* should be installed on the same server on which the Pcounter Data service is running.

To install *PCembedded.OSA* run the installer program **osa\_im\_3\_y\_z.exe** and follow the instructions.

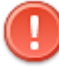

Do not install *PCembedded.OSA* if the maintenance date of your registration key or maintenance date of Pcounter is earlier than the date shown at the first mask.

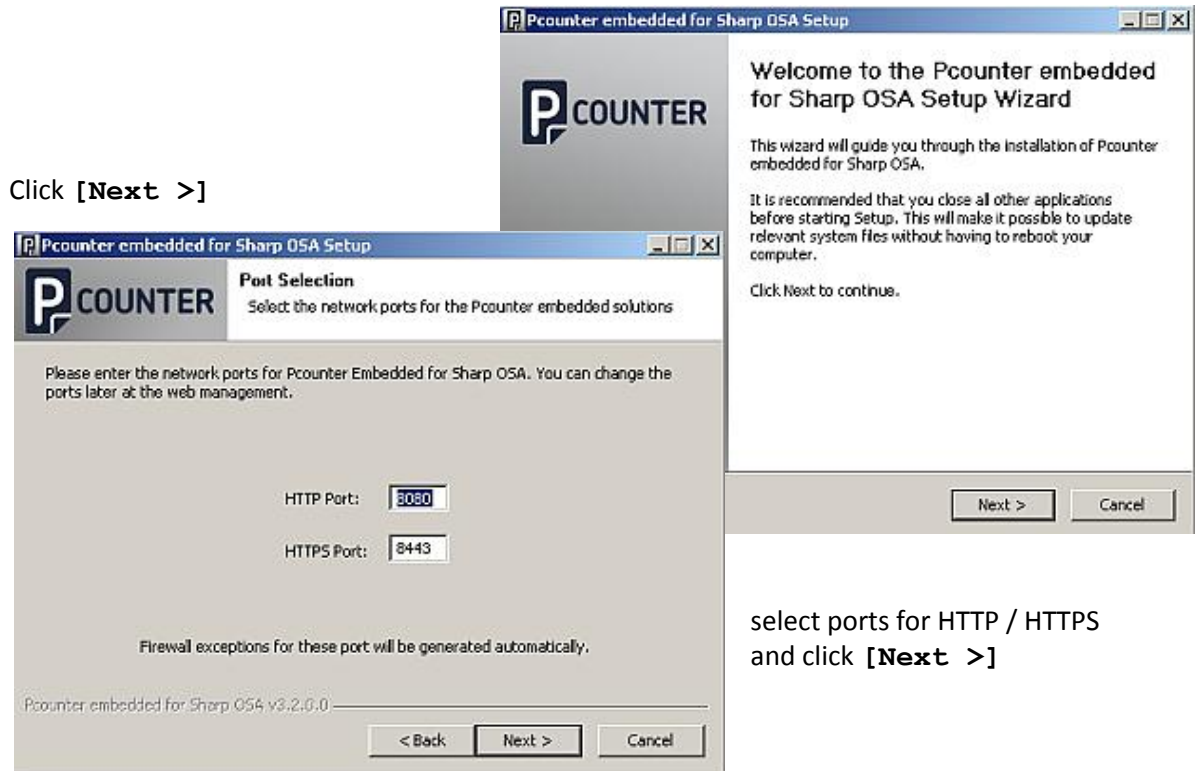

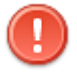

Please make sure that entered ports aren't blocked by any application.

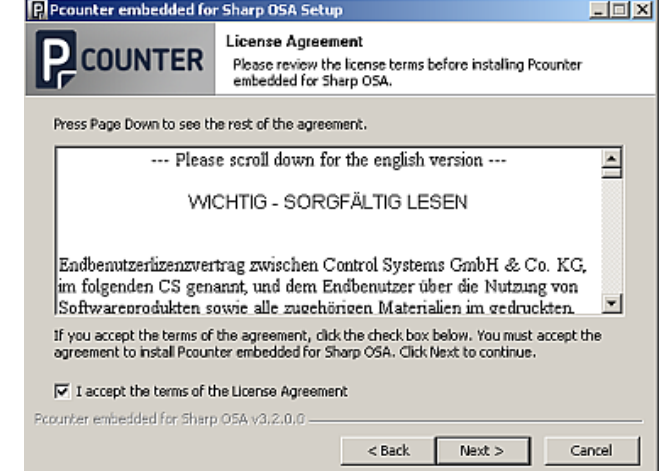

and click **[Next >]**

Read and accept the EULA

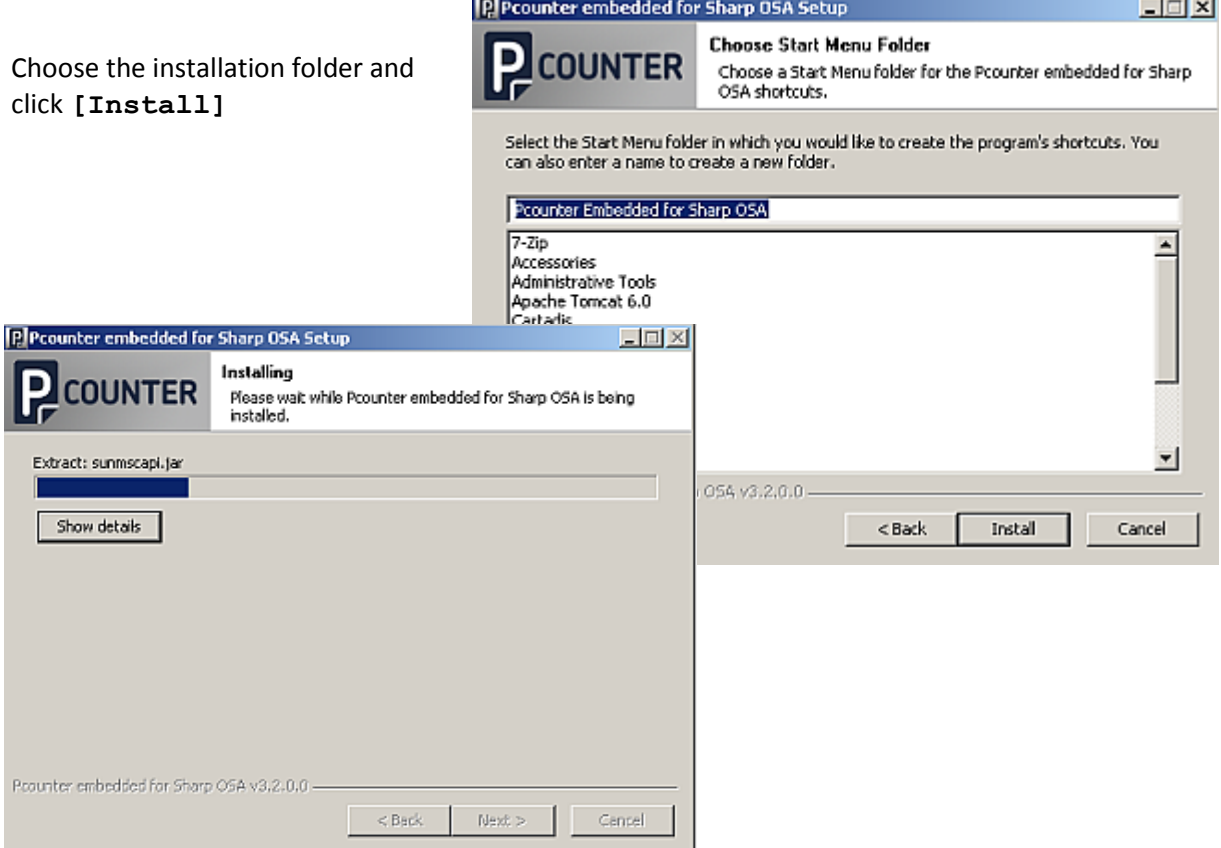

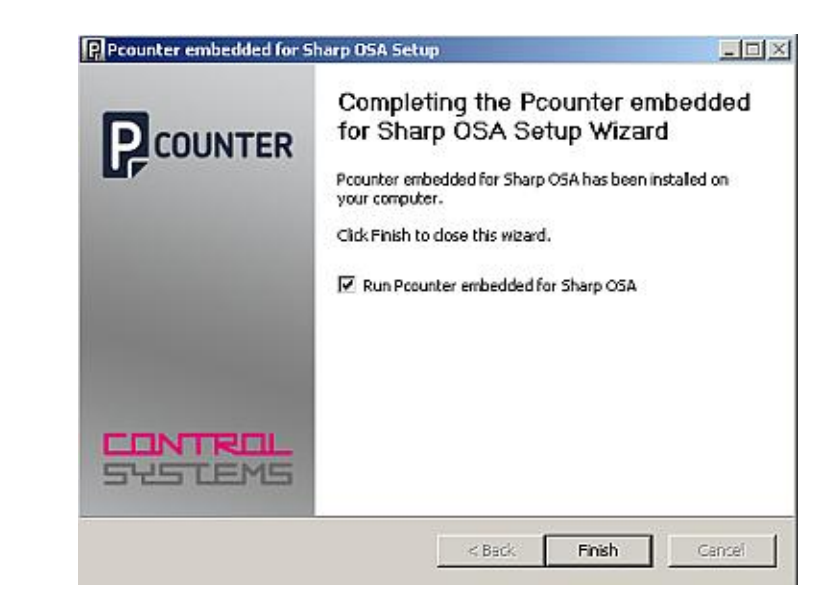

Click **[Finish]** to finalize the installation.

## <span id="page-7-0"></span>**4. Updating older versions of** *PCembedded.OSA*

It is recommended to stop the "PCembedded.OSA" service before updating. To avoid a loss of data make sure no users are logged on to any MFP.

Do not install *PCembedded.OSA* if the maintenance date of your registration key or maintenance date of Pcounter is earlier than the date shown at the first mask.

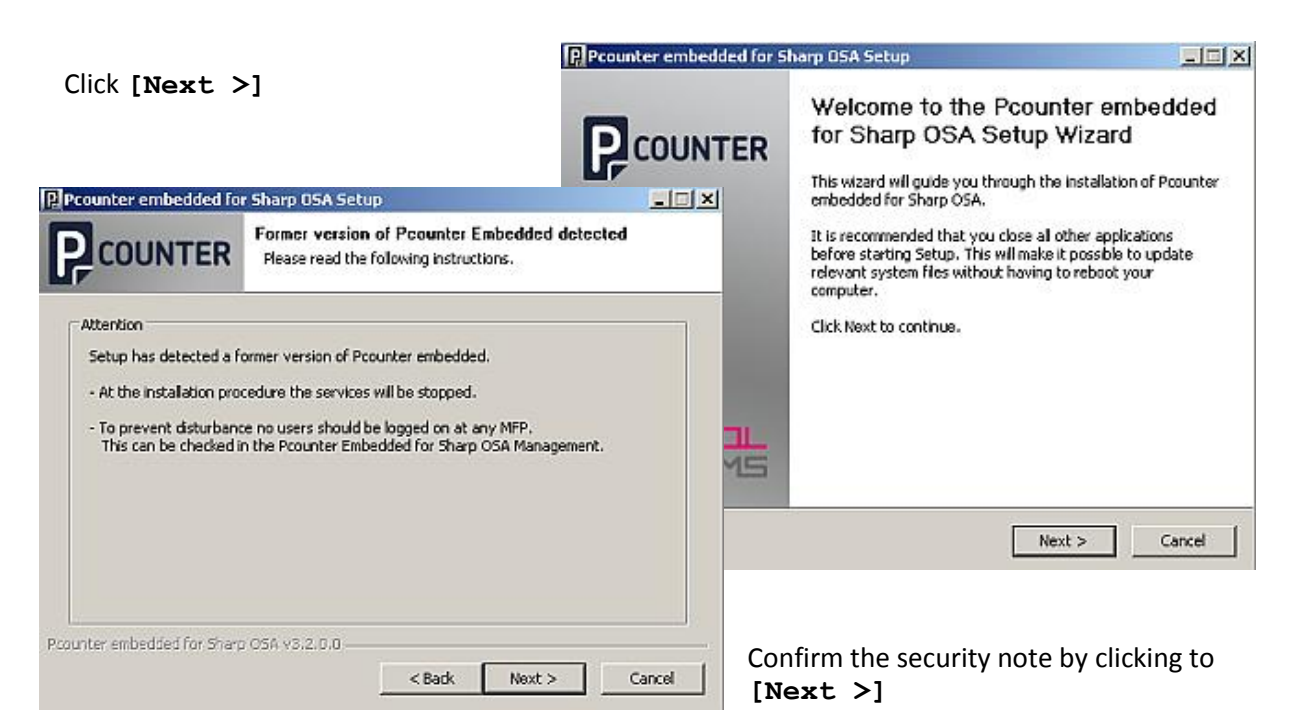

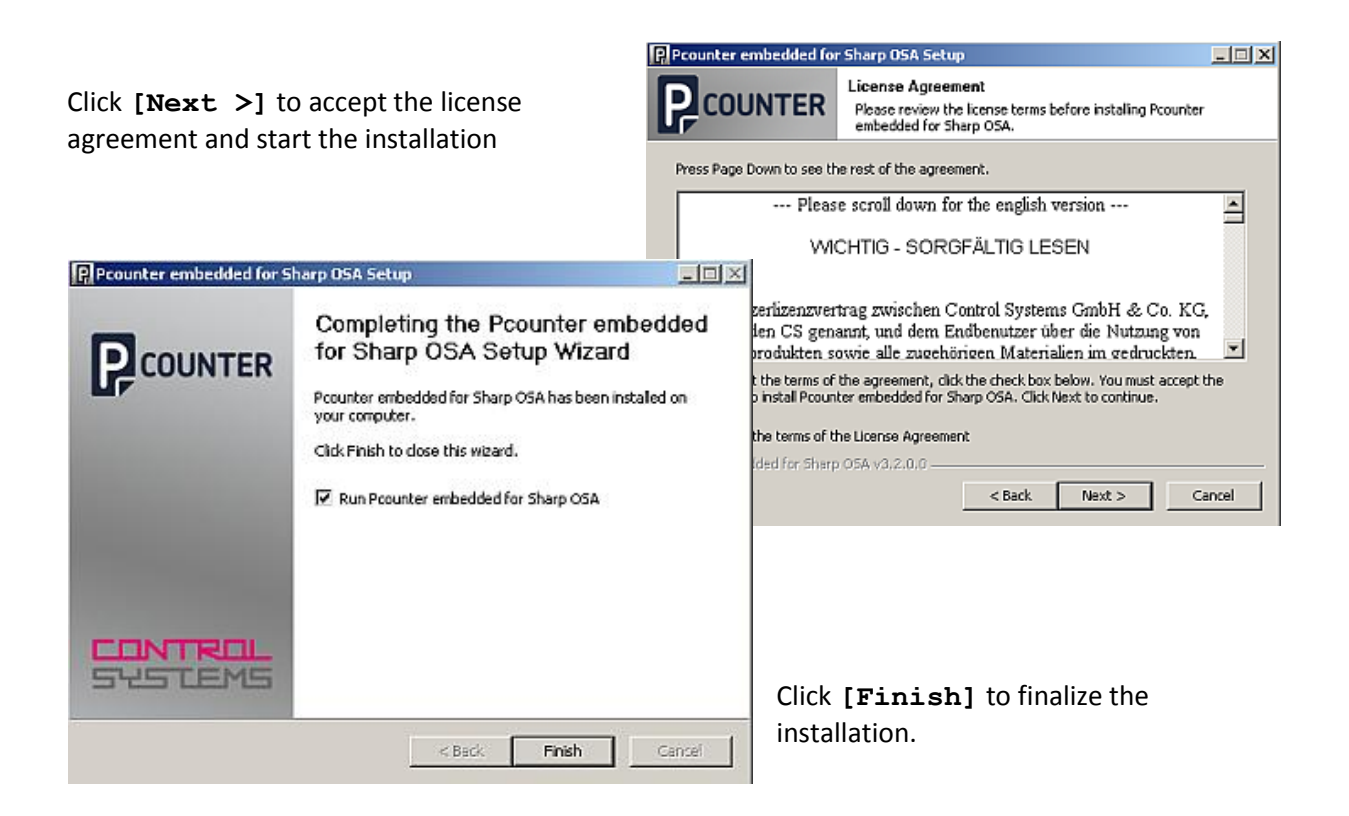

<span id="page-8-0"></span>*PCembedded.OSA* can be installed on an active-passive (fail-over) Cluster to perform a high availability system. Therefore install Pcounter embedded individually on **each node** as described above.

#### <span id="page-8-1"></span>**5.1 Cluster settings**

Run "Cluster Management" and add a new Cluster Resource to the Cluster group.

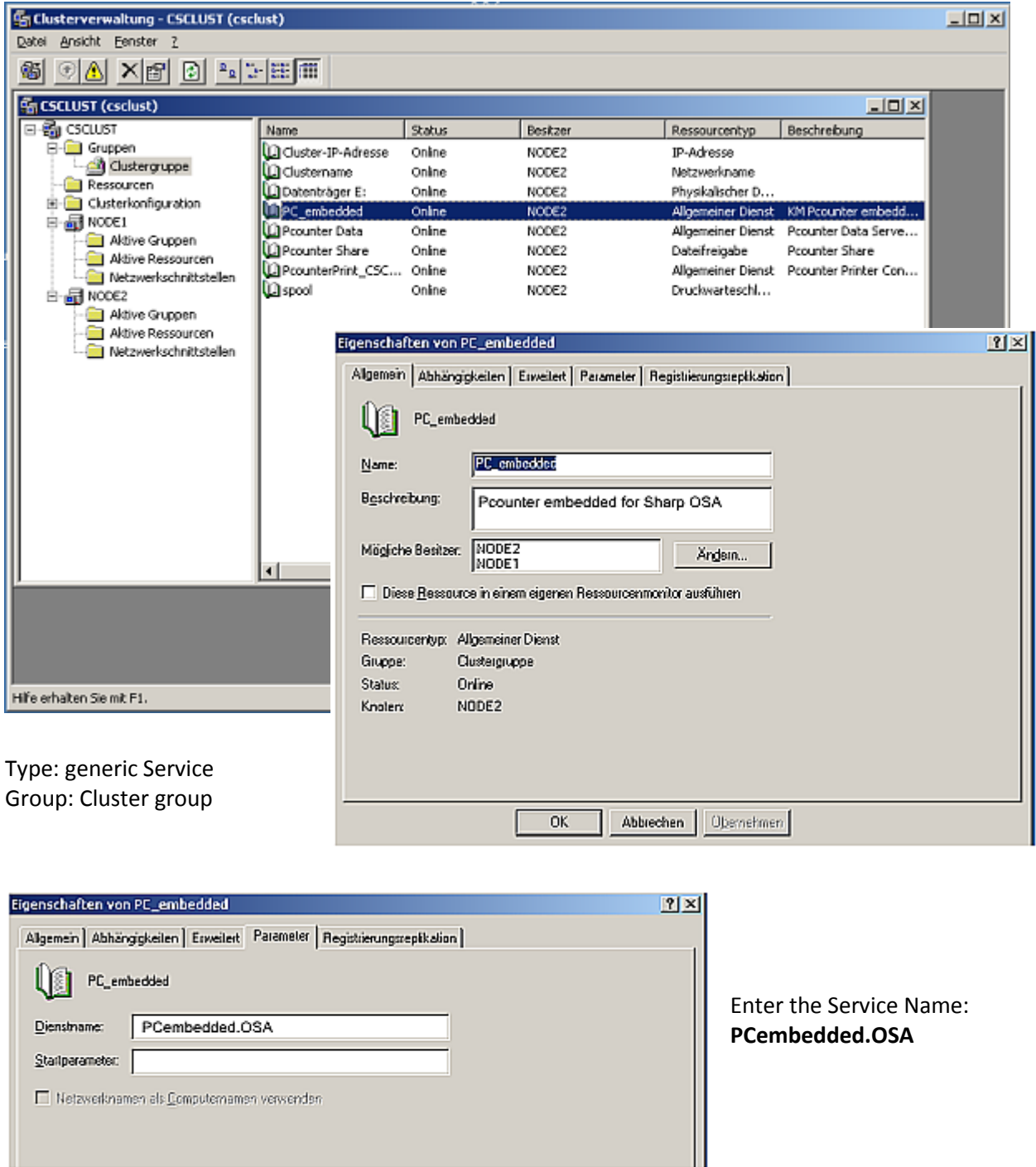

ш

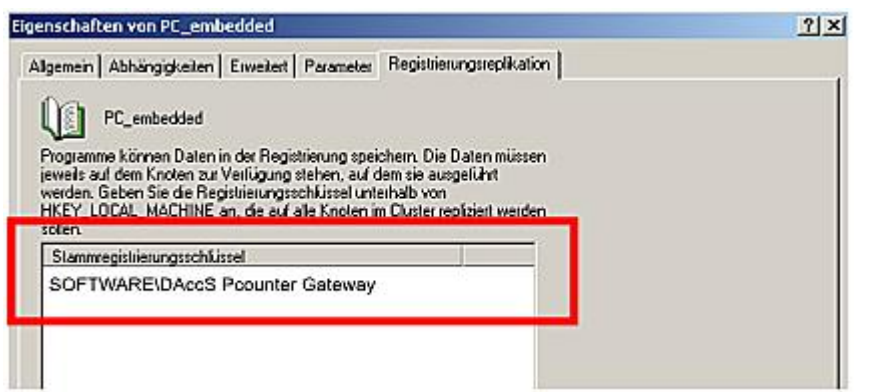

Make sure to enable the registry replication for the new resource.

Add *SOFTWARE\DAccS Pcounter Gateway* as key to be replicated.

#### <span id="page-9-0"></span>**5.2 Configuration files setting**

Pcounter embedded Version support a central data storage to share configuration file entries. **Therefore** 

- On each Cluster node create the file C: \daccs\_paths.cfg.
- This file contains path settings required by DAccS Management. For the Cluster the following settings are required:

WORKING FILE NAME WIN=Q:/daccs/osa CONFIG FILE NAME WIN=Q:/daccs/daccs\_osa.cfg USER DATABASE WIN=Q:/daccs/users.dat CARD\_READER=Q:/daccs/card\_reader.cfg CSV\_DATABASE\_FILE\_WIN=Q:/daccs/daccs\_osa.csv

where Q: stands for the central Quorum disc drive

- Copy the file c:\daccs\daccs\_osa.cfg to the Quorum disc (e.g. Q:\daccs\)
- Run DAccS-Tools Management on the ACTIVE Node.

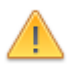

• Perform the OSA configuration as usual. Settings – Server IP Address: Make sure to enter the **CLUSTER-IP** (Not the IP of the individual Node)!

#### <span id="page-10-0"></span>**5.3 Important** *PCembedded.OSA* **settings on cluster**

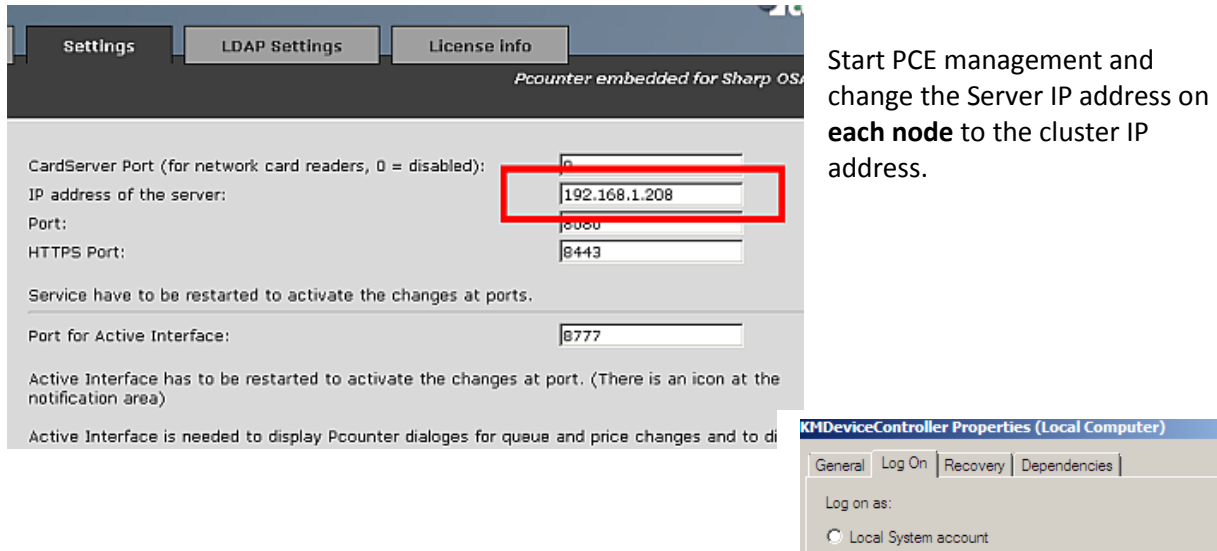

The "**PCembedded.OSA**" service needs cluster administrator credentials. Please change this by using "compmgmt.msc" console on **each node**.

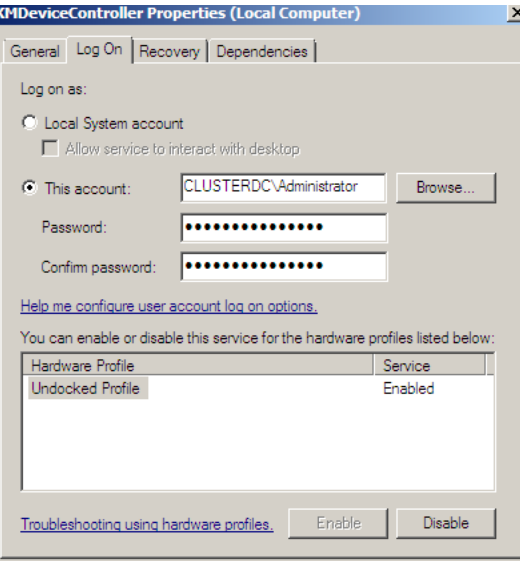

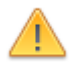

The assigning of Pcounter Queues to an MFP is only possible on a cluster node.

### <span id="page-11-0"></span>**6. Uninstalling** *PCembedded.OSA*

To remove *PCembedded.OSA* from your computer, start the uninstaller by choosing "Uninstall"

"Start  $\rightarrow$  All Programs  $\rightarrow$  Pcounter embedded for Sharp OSA Uninstall" or start "<INSTALL\_DIR>\bin\Uninstall.exe".

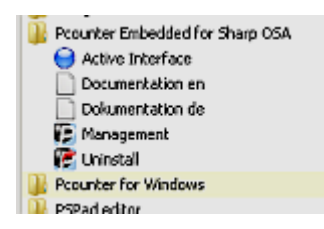

Delete remaining program folders manually

#### <span id="page-12-0"></span>**7. General System requirements**

The below System requirements are based on the knowledge 01/2012. They may differ depending the operating system, it´s versions or patches in use,

System

- Windows 2003 Server SP2 (32 or 64 Bit)
- Windows 2008 Server (32 or 64 Bit) & SP2
- Minimum 1 GB Ram (4-6 GB Ram recommended for high printing volume / number of MFPs)
- Minimum 10 GB free Disk space to spool print files
- No Anti-Virus program may have access to Spool-,Pcounter- and Pcounter embeddedfolders
- Up to date server hardware:
	- Processor, Memory  $=$  state of the art
	- 2 power supplies
	- Raid 1 etc.

Requirements to the system environment

- Pcounter is supporting Windows 2000/2003/2008 and Active Directory Networks.
- Internally usernames are handled in AD Syntax **- DOMAIN/Username** . In Multi-Domainenvironments some functions may be limited or unavailable.
- **samAccountNames** must in Multidomain-environment exist only once
- all clients printing via LPR or Windows print sharing (SMB) are supported.

Windows permissions

- System account must have unlimited permission for local file and system access. (default)
- System account must have unlimited read-permission for A.D./eDirectory service
- Windows Server must be a domain member
- Installation needs to be performed under the permission of an Admin-account

Generally, a fully functioning Windows Print Server is required. Meaning:

- %WIN\_SPOOL%, sourced out e.g. to a RAID
- No Virus scanning on
	- o \*.SPL \*.SHD files
	- o C:\Pcounter (Pcounter Installation path)
	- o C:\daccs (Installation path of embedded application)
	- o %WIN\_SPOOL% directory
- RPC must be accessible.
- Name convention for printers
- file and printer sharing must be enabled
- SMB service must be active
- make sure to only use Windows signed drivers
- make sure not to use any third party print processors (only WinPrint)

#### Requirements for Scan2Me

- Scan2Mail
	- o MS Exchange 2007 SP1 MS Exchange 2010 / SP1
	- o SMTP Server
	- o 'global' SMTP Account permitted to send mail
- Scan2Folder
	- o write access to destination folder(s) possibly by a 'global' user account
- OCR option
	- $\circ$  for activating the OCR license key a temporary internet connection is required

#### **Control Systems GmbH & Co. KG**

Robert-Bosch-Str. 9 D-78048 Villingen-Schwenningen Tel. +49 (0)7721 99776-0 Fax +49 (0)7721 99776-66 E-Mail sales@control-systems.de Web www.control-systems.de